## Как активировать сертификат?

## **Уважаемые дети и их законные представители, информируем вас о том, что сертификат невозможно активировать из личного кабинета сертификата (!).**

Для активации сертификата дополнительного образования необходимо будет предоставить необходимые документы ребёнка и его законного представителя в организацию, ответственную за прием заявлений на предоставление сертификата или за ведение реестра сертификатов.

Контактные данные организаций по приёму заявлений на получение сертификатов, а также список необходимых для этого документов вы можете непосредственно личном кабинете сертификата, нажав на значок вопроса на строке «СЕРТИФИКАТ НЕ АКТИВИРОВАН»

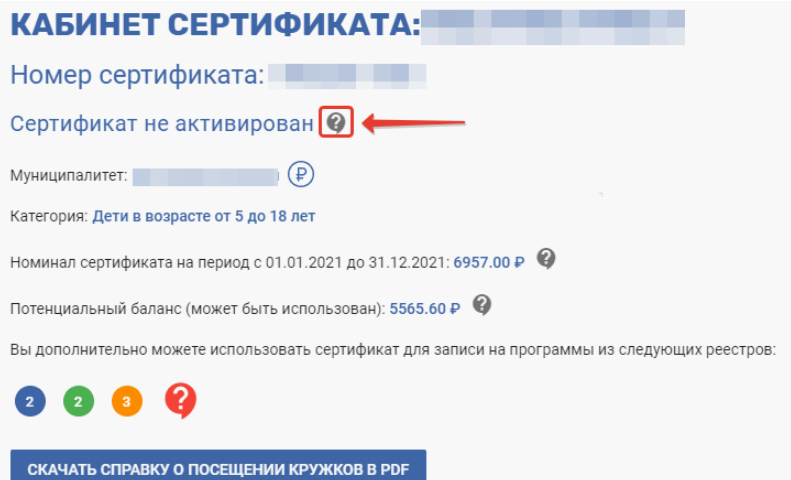

Система покажет вам информационное сообщение о том, куда в конкретно вашем муниципалитете можно обратиться для активации сертификата и какие документы для этого потребуются:

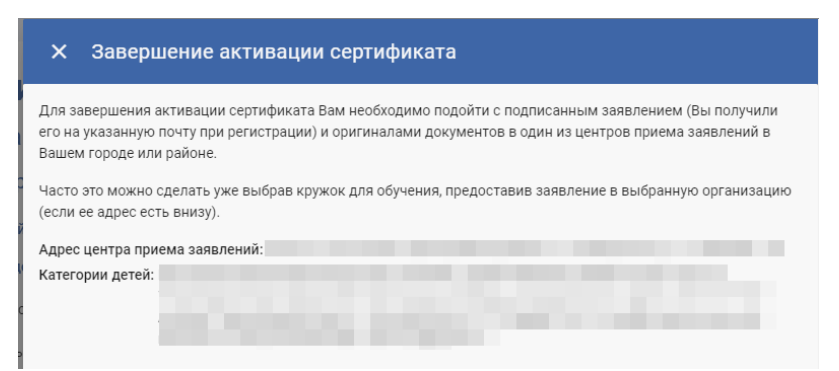

**Для того чтобы начать пользоваться всеми возможностями сертификата, его необходимо активировать. Образовательная организация не сможет зачислить обладателя сертификата на свою образовательную программу, если его сертификат не активирован. При этом подать заявку на обучение по образовательной программе по сертификату возможно и до момента его активации.**